## **Linotype-Hell**

## **Technical** Information

Density and Dot Percent

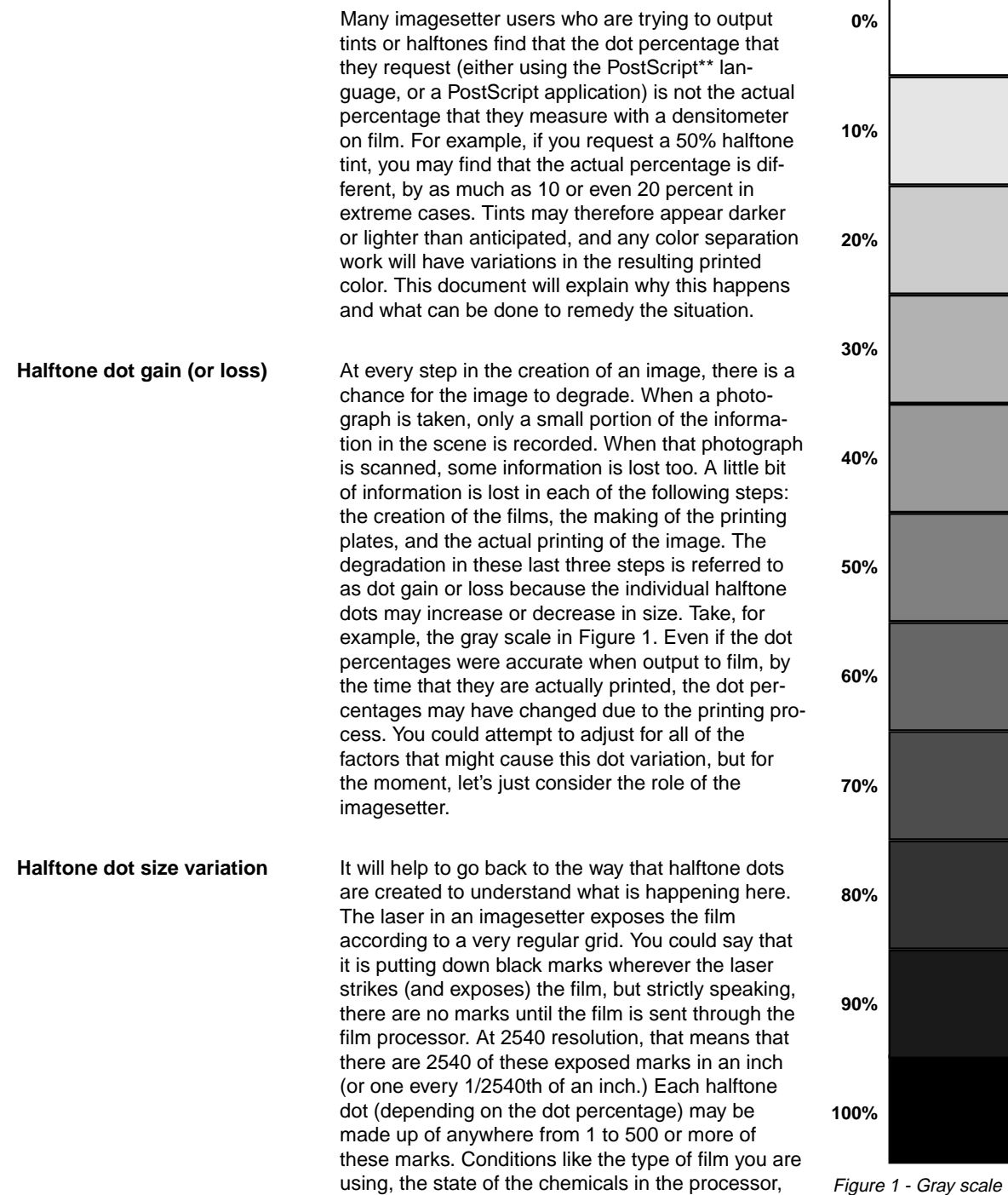

and the intensity setting of the laser will all play a role in the final size of the halftone dot. Figure 2 shows how these factors affect halftone dot size.

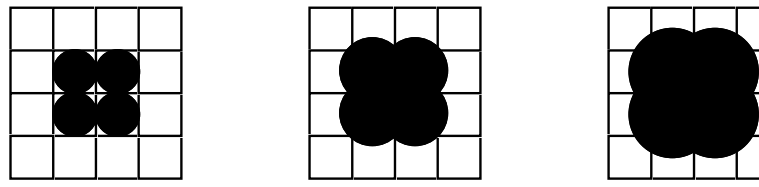

Figure 2 - Factors affecting halftone dot size.

If, for example, the chemicals in your film processor are particularly weak, then the marks may not properly develop. Alternately, on the day you have your processor cleaned and new chemicals put in, the marks may overdevelop. This will alter the size of the halftone dot. But you could get this same effect by changing the intensity of the laser, or even by changing film materials. So how is it possible to know just how the laser, the film and the chemicals are reacting on a certain day? You can do this by measuring the maximum density (the darkest black) on your film with a densitometer.

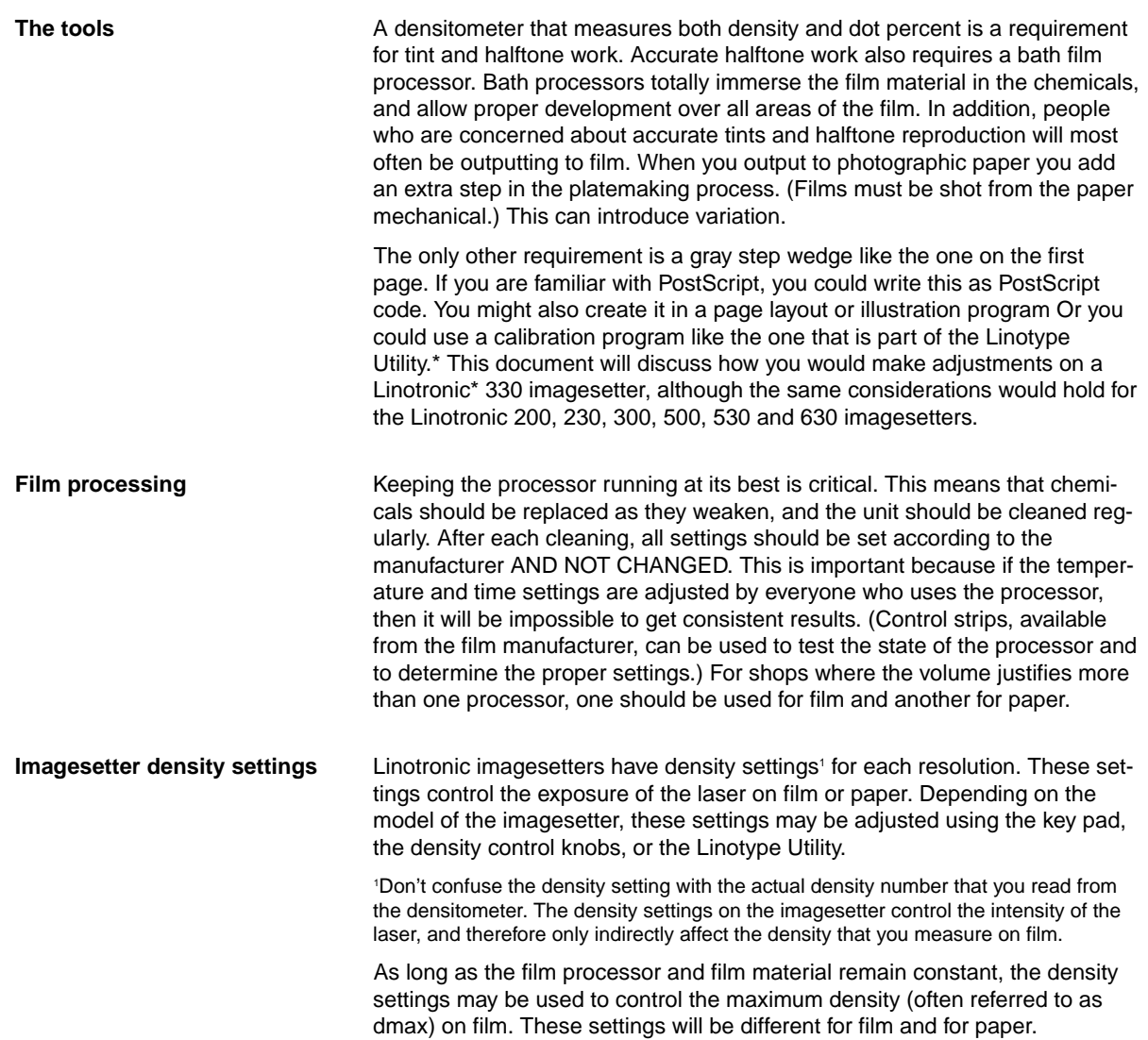

Therefore, if you are running both film and paper in a single machine you will have to adjust the density settings when you change film materials.

**How to run a test Density settings will change from machine to machine. You should use the** existing settings to start, and change them as needed. It will be useful to keep a chart of the numbers near the machine so that you can track density settings for different resolutions and materials over time. You will need to run a test for each material and resolution that you intend to use. Therefore, if you run at 1270 and 2540 on both paper2 and film, you will need to run four tests. There may be some variation from lower screen rulings to higher screen rulings, but unless your work demands absolute accuracy, you do not need to run tests for each screen ruling. Select your most common screen ruling for these tests (perhaps 120, 133, or 150 lines per inch.)

> 2 For more information on calibrating on paper, refer to the Linotype-Hell technical information piece called Calibrating on Paper, part number 3076.

What you are trying to find out is the density setting (i.e., laser intensity) on the imagesetter that will give the desired dmax. Imagine that you are outputting to positive film at 2540 resolution and that you want a dmax of 3.25.

To do this $3$ :

- Set the resolution and load the material you intend to use.
- Note the existing density setting (let's say that it is 200.)
- Download the ten step wedge.
- Change the density setting (perhaps to 250)
- Download the ten step wedge again.
- Change the density setting (perhaps to 150)
- Download the ten step wedge again.
- Process the film and measure the dmax.

Let's say your results look like this:

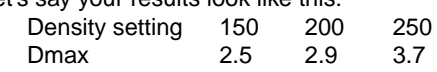

- You would then repeat the procedure using steps between 200 and 250 until you achieved your desired dmax.
- Once you have the density setting set correctly, measure the dot percent at each step. Your results may look like this:

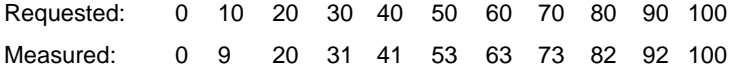

In this example, if you take the difference between the requested value and the measured value, you will find that you were off by by no more than three percentage points at any step. Without specially designed calibration software, this is a reasonable result for a 3.25 dmax at 2540 resolution.

If you were to make graphs of requested versus measured dot percent, in an imagesetter where initially the dmax was too high, it might look like the top graph in Figure 3. The measured values are much higher than the requested values, and so the curves bows upward. When the requested values exactly match the measured values, the result is a straight line (see the bottom graph in Figure 3). A straight line is the ideal result. Using the test results from above, the line would be very nearly straight, but not quite.

3 You can greatly accelerate this testing process by using the Linotype Utility to download a series of test patterns for different density settings. Once that process is completed, you can use the Linotype Utility's calibration facility.

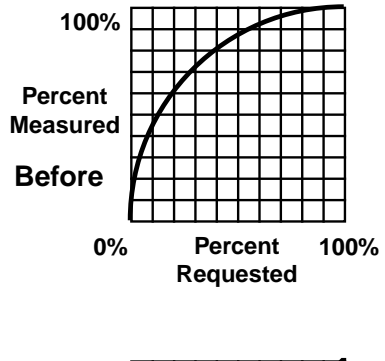

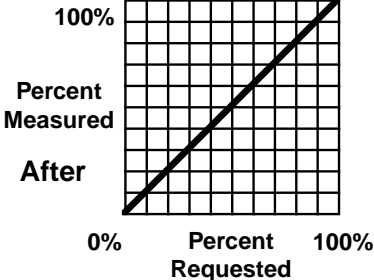

Figure 3 - Halftone dot percent before (top) and after (bottom) imagesetter density is stabilized.

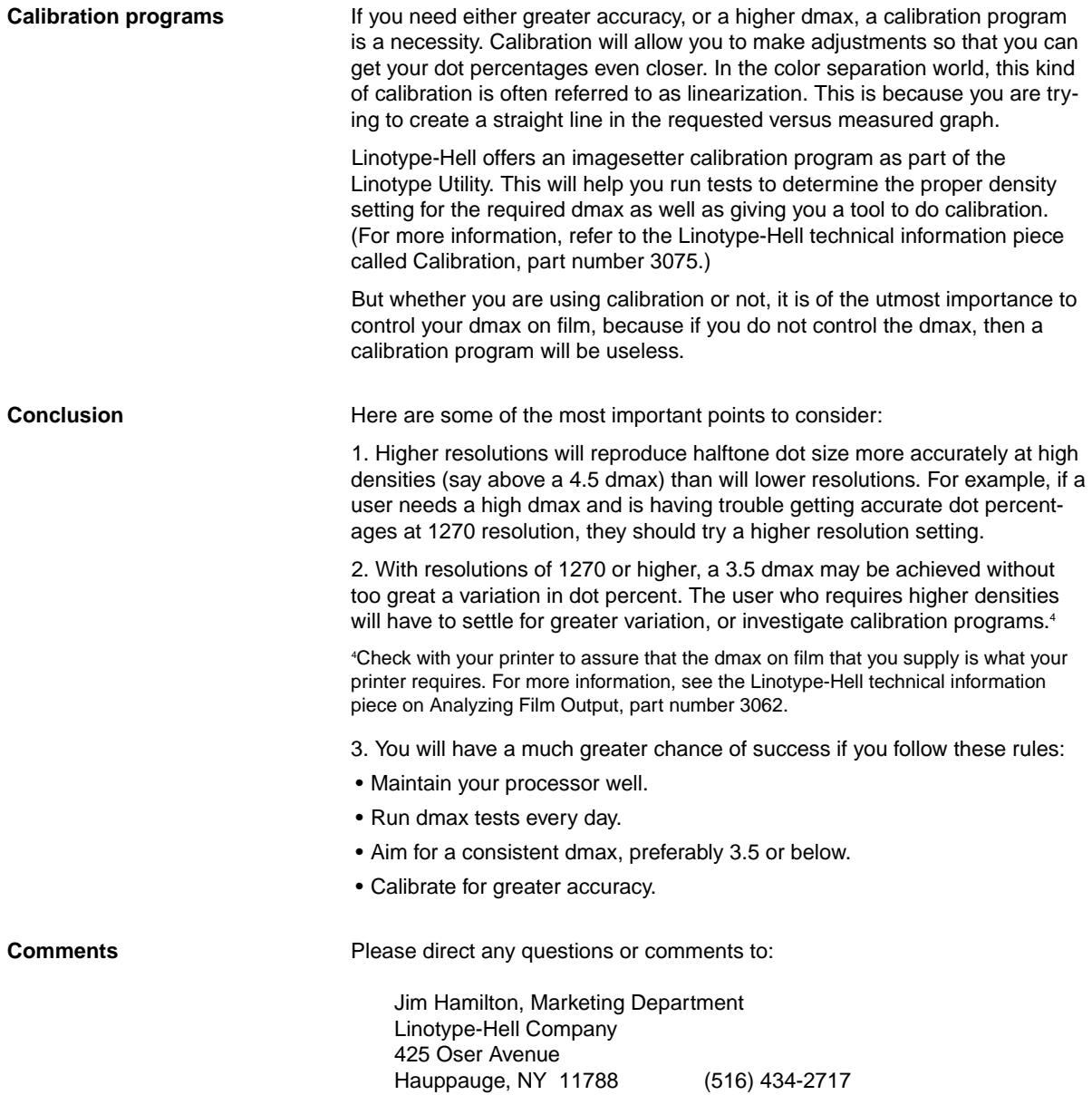

 $\frac{1}{\sqrt{2}}$ 

 $\overline{\phantom{a}}$ 

Part Number 3074, 8/91 © 1991 Linotype-Hell Company. All rights reserved. \*Linotronic is a registered trademark, and Linotype Utility is a trademark of Linotype-Hell AG and/or its subsidiaries. \*\*PostScript is a registered trademark of Adobe Systems, Inc. All other company and product names are trademarks or registered trademarks of their respective owners.